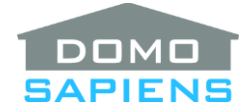

# **DOMOSAPIENS BLIND LEVEL FORWARD DRIVER**

This Blind Level Forward (BLF) driver is used to transfer (or forward) any movements of a Trigger blind to one or more selected Target blind(s). While it is easy to transfer Open/Up or Closed/Down positions via programming, this driver offer the only way to transfer any position/level. The driver offers options on which movements are forwarded and Target blind(s) may be temporarily suspended or reactivated via programming for more flexibility.

**INSTRUCTIONS**

----------------------------------

- Use the free trial period or activate the driver at any time by assigning to this project the license you purchased from the DriverCentral website (requires the DriverCentral cloud driver). You may use multiple copies of this driver in your project.
- Select the Trigger blind. The driver will monitor this blind for any movements which will then be forwarded to the selected Target blind(s).
- Select the Actions (or Limited Actions, depending on the characteristics of the Trigger blind).
- Select one or several Target blinds which will receive forwarded commands from the Trigger blind.
- Use the appropriate Action and/or Programming command to suspend/reactivate Target blind(s).

#### ---------------------------------- **PROPERTIES**

- **Cloud Status** displays the status of the DriverCentral license or trial.
- **Automatic Updates** may be set to yes to allow for DriverCentral updates.
- **Driver Version** displays the version of this driver.
- **Driver Information** displays various status messages about the driver.
- **Debug Mode** turns Debug Mode Off or On (with output to the Lua Output window).
- **Debug Duration in Minutes** sets the duration of Debug On.
- **Select Trigger Blind** allows the selection of the Trigger blind. This blind is monitored by the driver for any movements which are then forwarded to the Target blind(s) as determined by the appropriate Actions property. **IMPORTANT: MAKE SURE YOU AVOID CIRCULAR REFERENCES.**
- **Actions to Trigger On** are visible when the Trigger blind reports supporting levels. The default (*Forward all Level Changes to the Target Blinds*) is usually the most appropriate, but other, more limited options are available.
- **Limited Actions to Trigger On** are visible when the Trigger blind does not support levels or movements other than Up, Down and Stop. The default (*Up/Open and Down/Close but NOT Stop*) would give you the most reliable and predictable operation.
- **Current Trigger Blind Level** displays the current level of the Trigger blind.
- **Select Target Blinds** allows you to select one or more blinds to which the driver will forward any movements of the Trigger blind, subject to the Actions described earlier. A small delay is used to ensure the most reliable interpretation of the variables monitored from the Trigger blind. **IMPORTANT: MAKE SURE YOU AVOID CIRCULAR REFERENCES.**
- **Currently Suspended Target Blinds** displays the Proxy ID of Target blind(s) currently suspended. Suspended blinds are not forwarded to by the driver.

## ---------------------------------- **ACTIONS AND PROGRAMMING**

An Action and a programming Command are available to suspend or reactivate specific (or all) Target blinds. When a Target blind is suspended, it is simply not forwarded any movements from the Trigger blind. An Action is also provided to report on the selected Target blind(s).

----------------------------------

## **SUPPORT**

For support on this driver please go to https://help.drivercentral.io/. Give a detailed description of the problem and also include the version number of the driver and the version of Control4 OS that you are using.

----------------------------------

## **AUTO UPDATE**

This driver is updated with fixes and new features from time to time. To ensure your project uses the latest version, set the Automatic Updates property of the driver to On.

#### **CHANGELOG**

10.0.0 November 24, 2023 Initial Release

----------------------------------

© 2023 Domosapiens inc. All Rights Reserved